## **PANDUAN**

## APLIKASI ADMINISTRASI IZIN REKLAME MELALUI GIS (Geographic Information System) ADREM MANIS

## Mengakses Aplikasi

ADREM MANIS dapat diakses menggunakan browser melalui alamat :

## https://izinonline.bantulkab.go.id/gis/

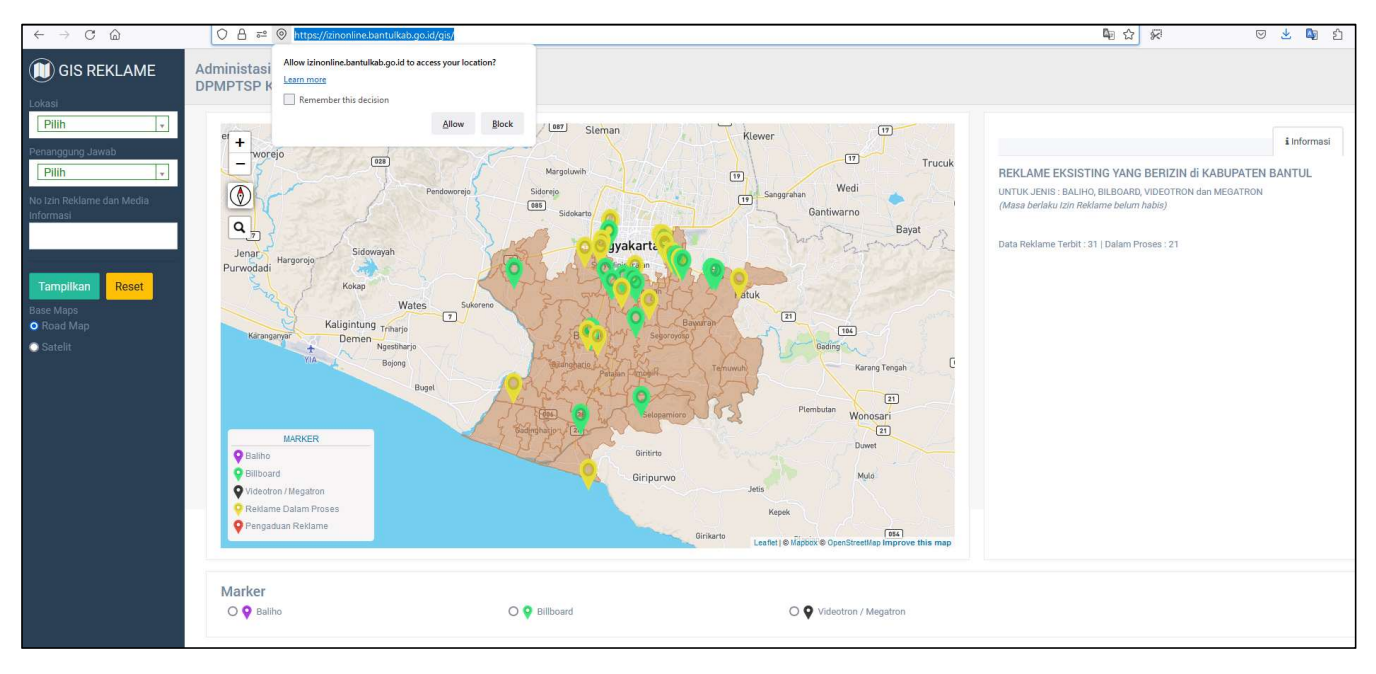

## **FITUR**

## APLIKASI ADMINISTRASI IZIN REKLAME MELALUI GIS (Geographic Information System) ADREM MANIS

## Fitur ADREM MANIS

REM MANIS<br>1 - Data Reklame<br>Menampilkan Data Reklame, hanya untuk jenis BALIHO, BIL<br>ang masa berlaku izinnya belum habis atau masih dalam p Menampilkan Data Reklame, hanya untuk jenis BALIHO, BILBOARD, VIDEOTRON dan MEGATRON yang masa berlaku izinnya belum habis atau masih dalam proses penerbitan izin.

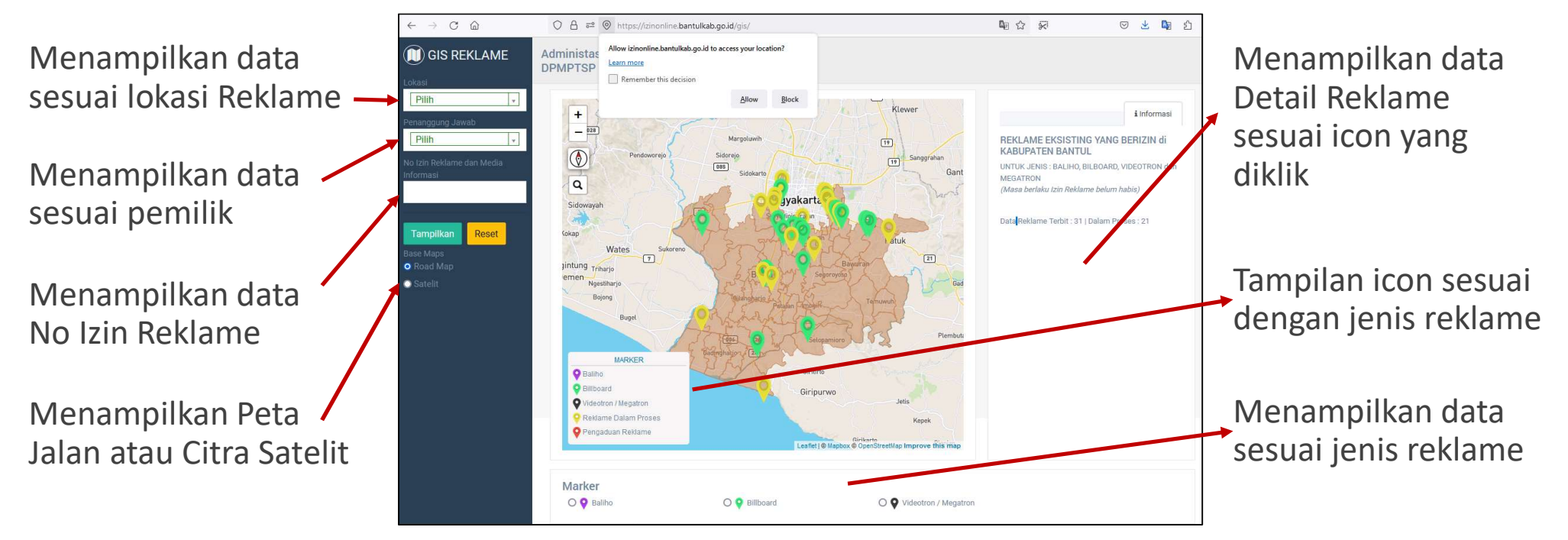

## Fitur ADREM MANIS

# REM MANIS<br>2 - Pengaduan Reklame Vang memiliki Izin<br>2. Pengaduan Reklame Vang memiliki Izin<br>Reklame

1. Pengaduan Reklame yang memiliki Izin Reklame

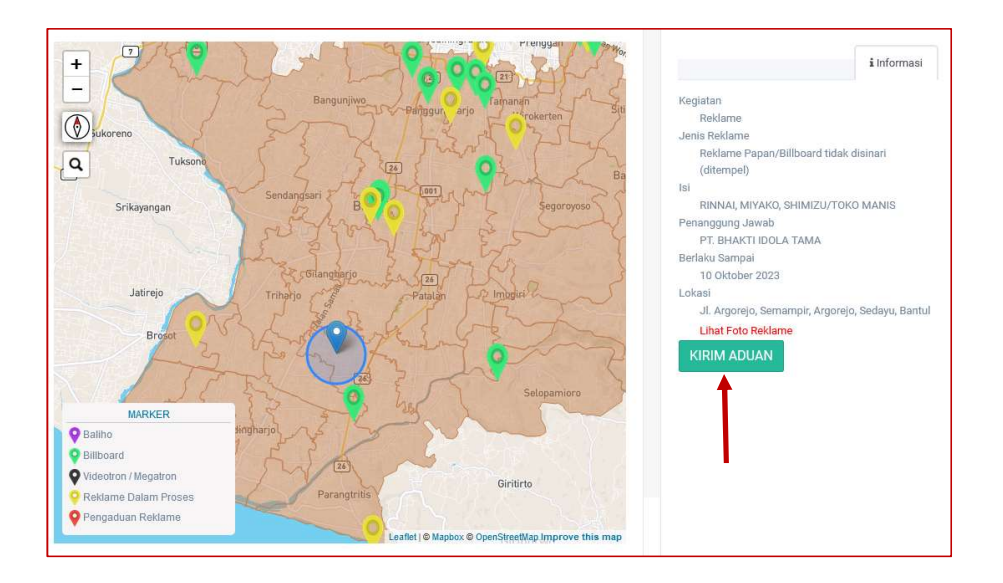

2. Pengaduan Reklame yang belum memiliki Izin Reklame

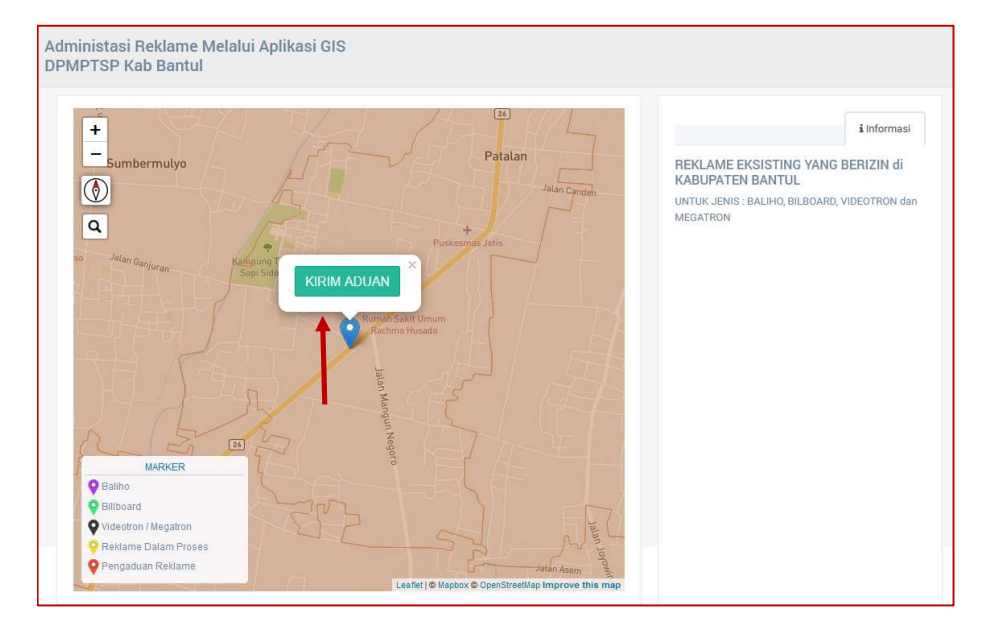

# **MENAMPILKAN DATA REKLAME**

# APLIKASI ADMINISTRASI IZIN REKLAME MELALUI

GIS (Geographic Information System)

## ADREM MANIS

- ilkan Data ADREM MANIS<br>1 Lokasi Pengguna<br>1 Buka aplikasi dengan browser, disarankan menggunakan Goog<br>https://izinonline.bantulkab.go.id/gis/ 1. Buka aplikasi dengan browser, disarankan menggunakan Google Chrome di alamat : https://izinonline.bantulkab.go.id/gis/
- 2. Klik Allow / Izinkan, saat aplikasi meminta akses lokasi anda. Hak Akses lokasi ini dibutuhkan agar aplikasi dapat menampilkan lokasi anda saat ini untuk memudahkan melihat posisi reklame pada peta

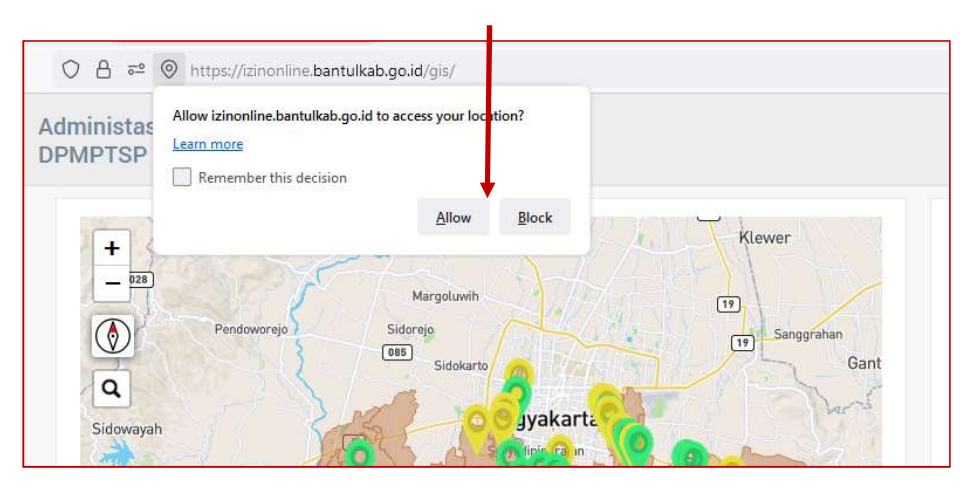

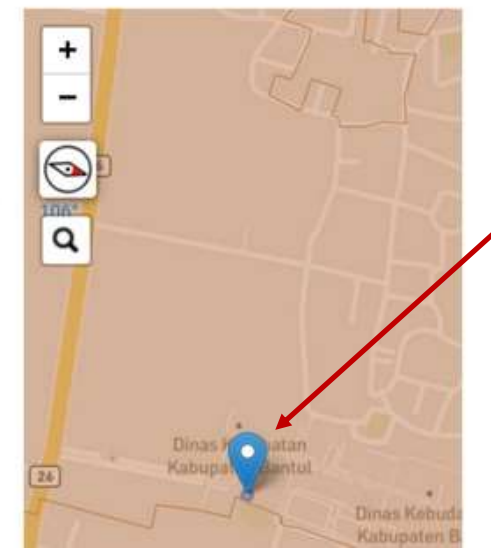

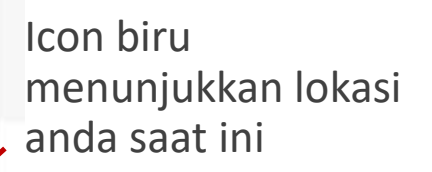

**jilkan Data ADREM MANIS<br>2 — Sebaran Lokasi Reklame**<br>con pada peta menunjukkan sebaran data reklame, sesuai jenis reklame. Klik Icon u<br>nengetahui detail Data Icon pada peta menunjukkan sebaran data reklame, sesuai jenis reklame. Klik Icon untuk mengetahui detail Data

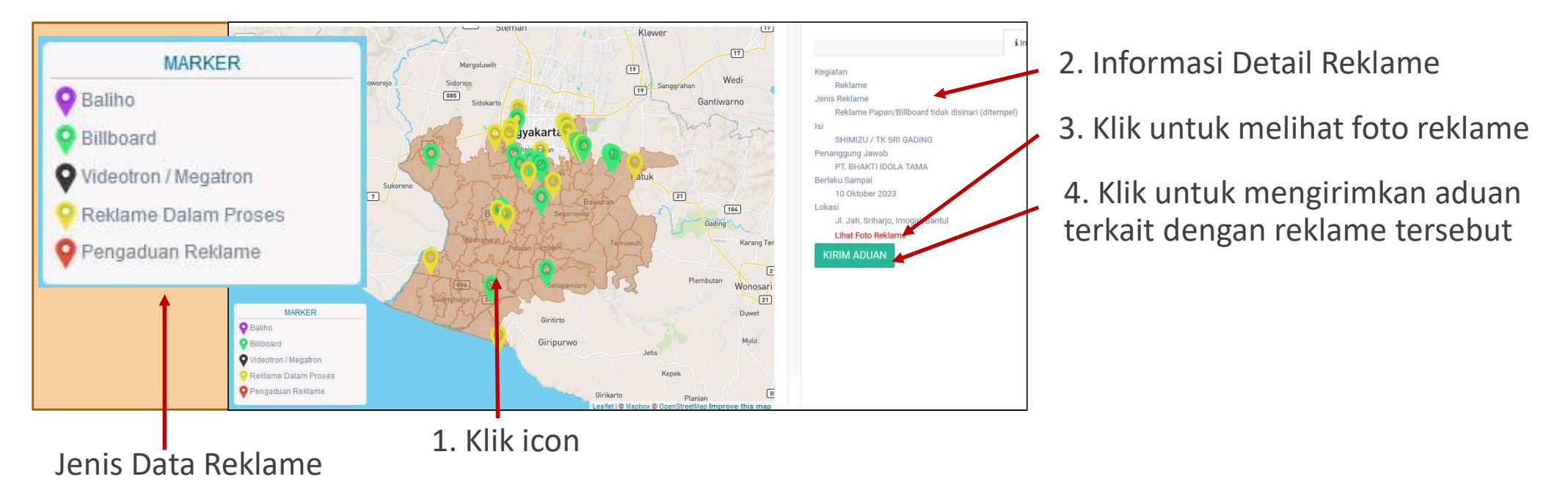

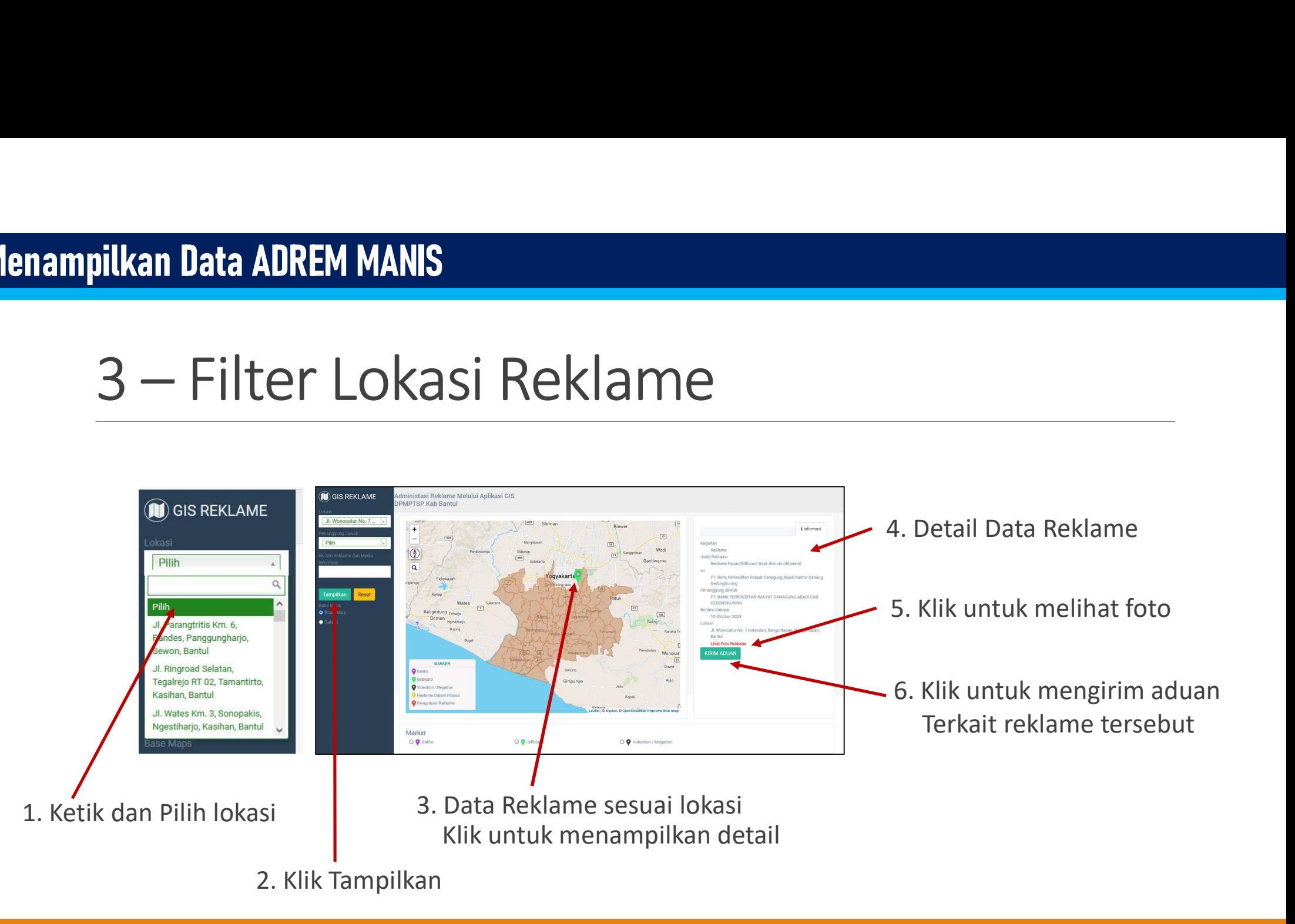

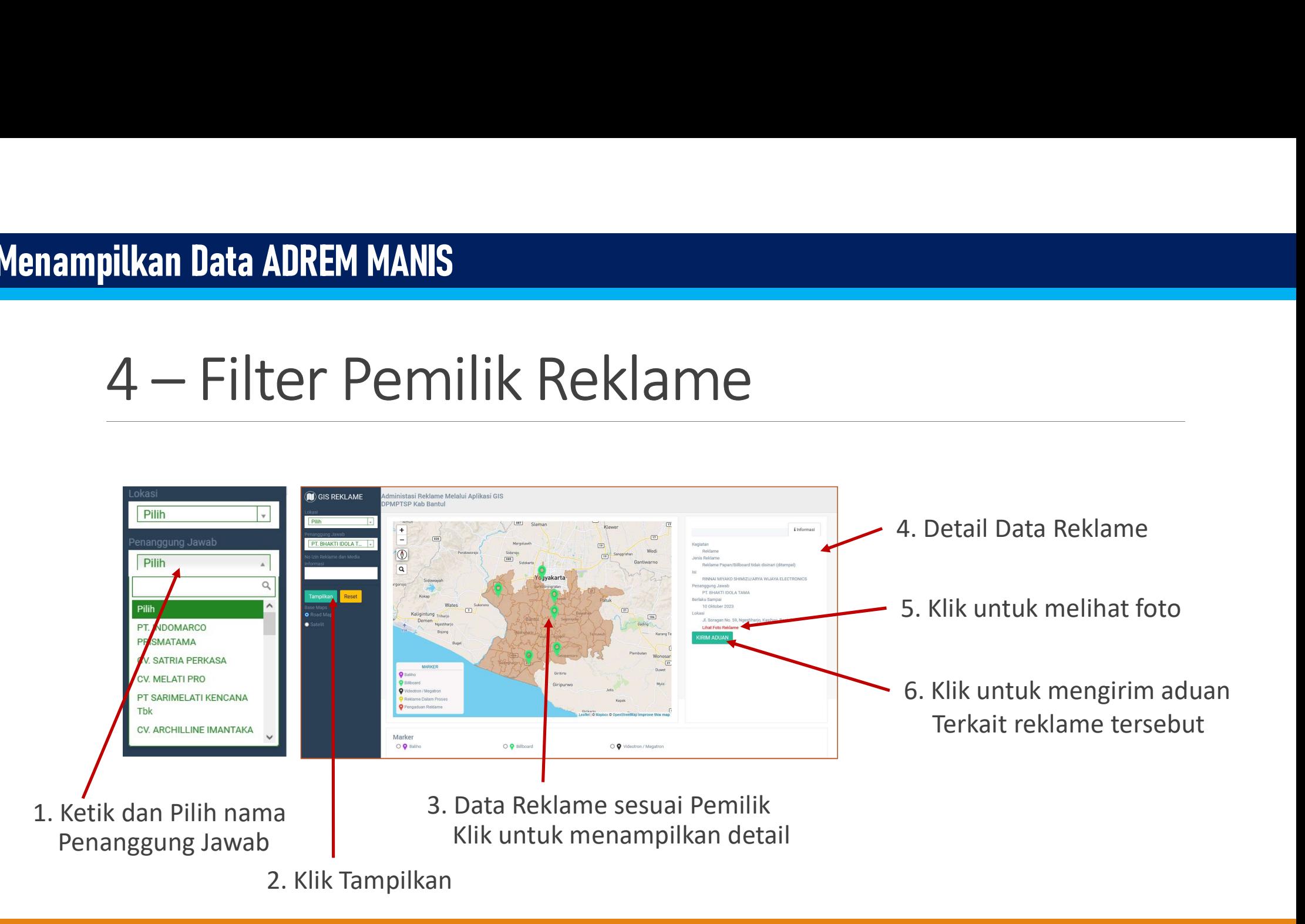

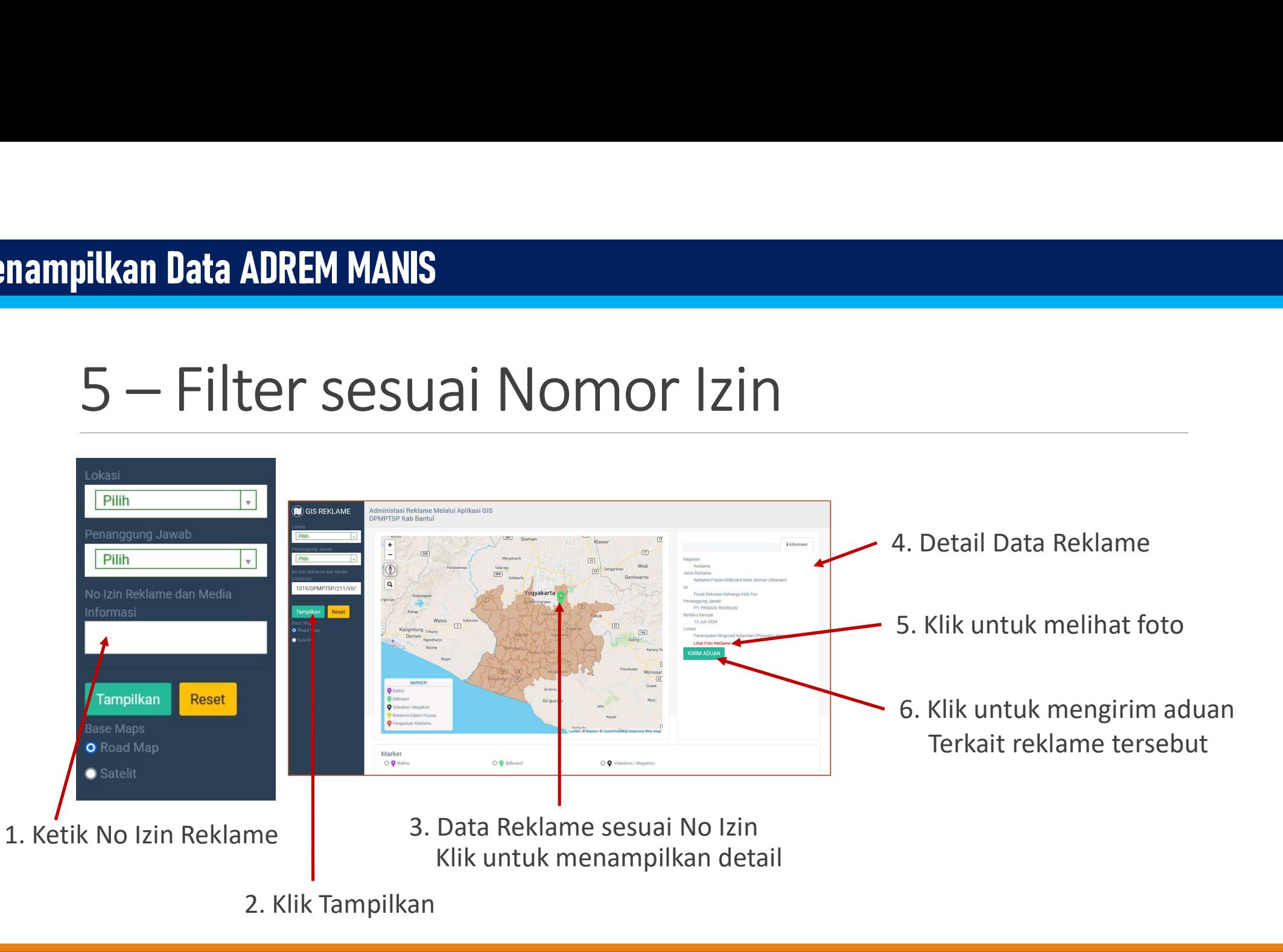

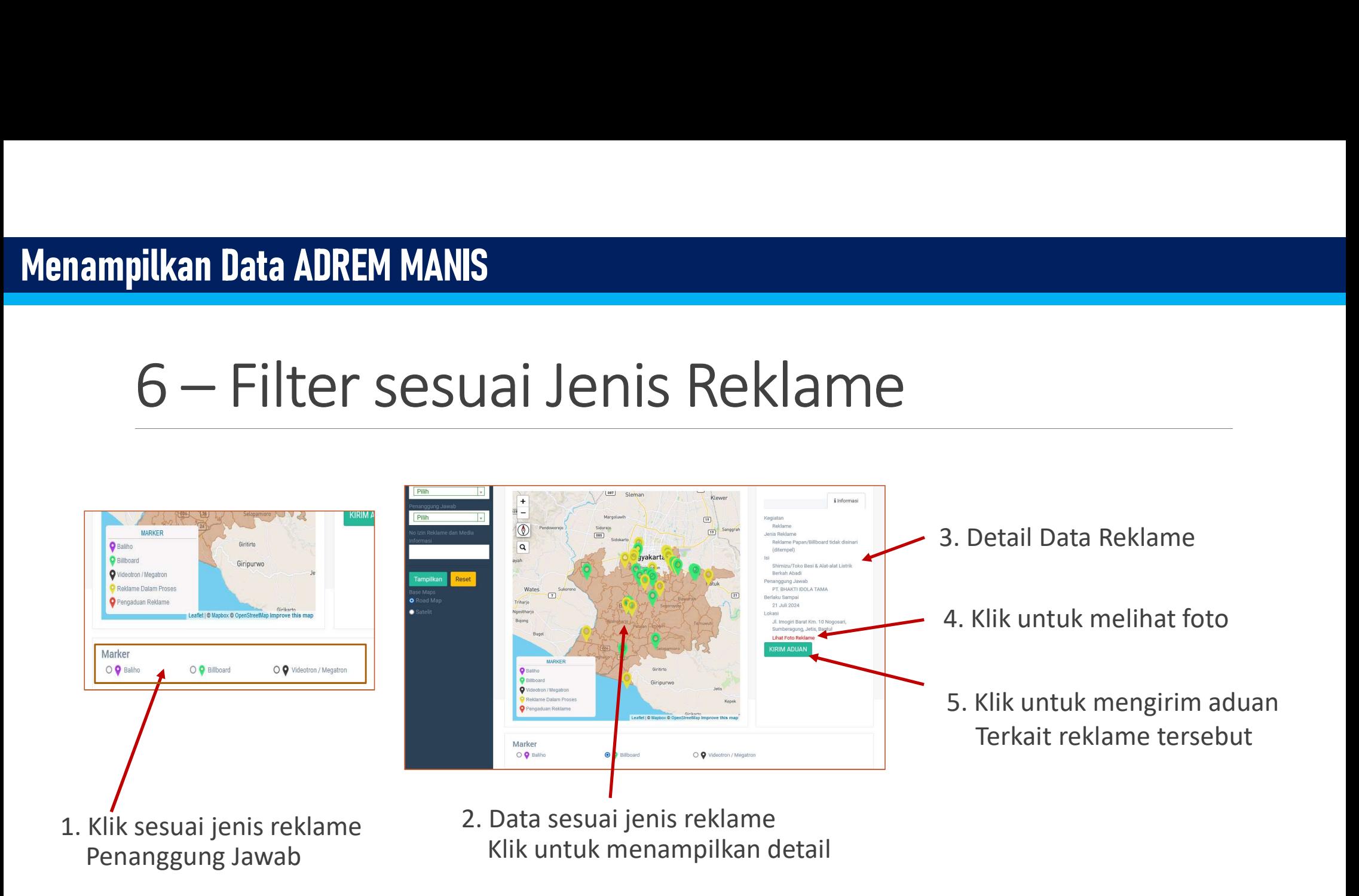

# **PENGADUAN REKLAME**

## APLIKASI ADMINISTRASI IZIN REKLAME MELALUI GIS (Geographic Information System) ADREM MANIS

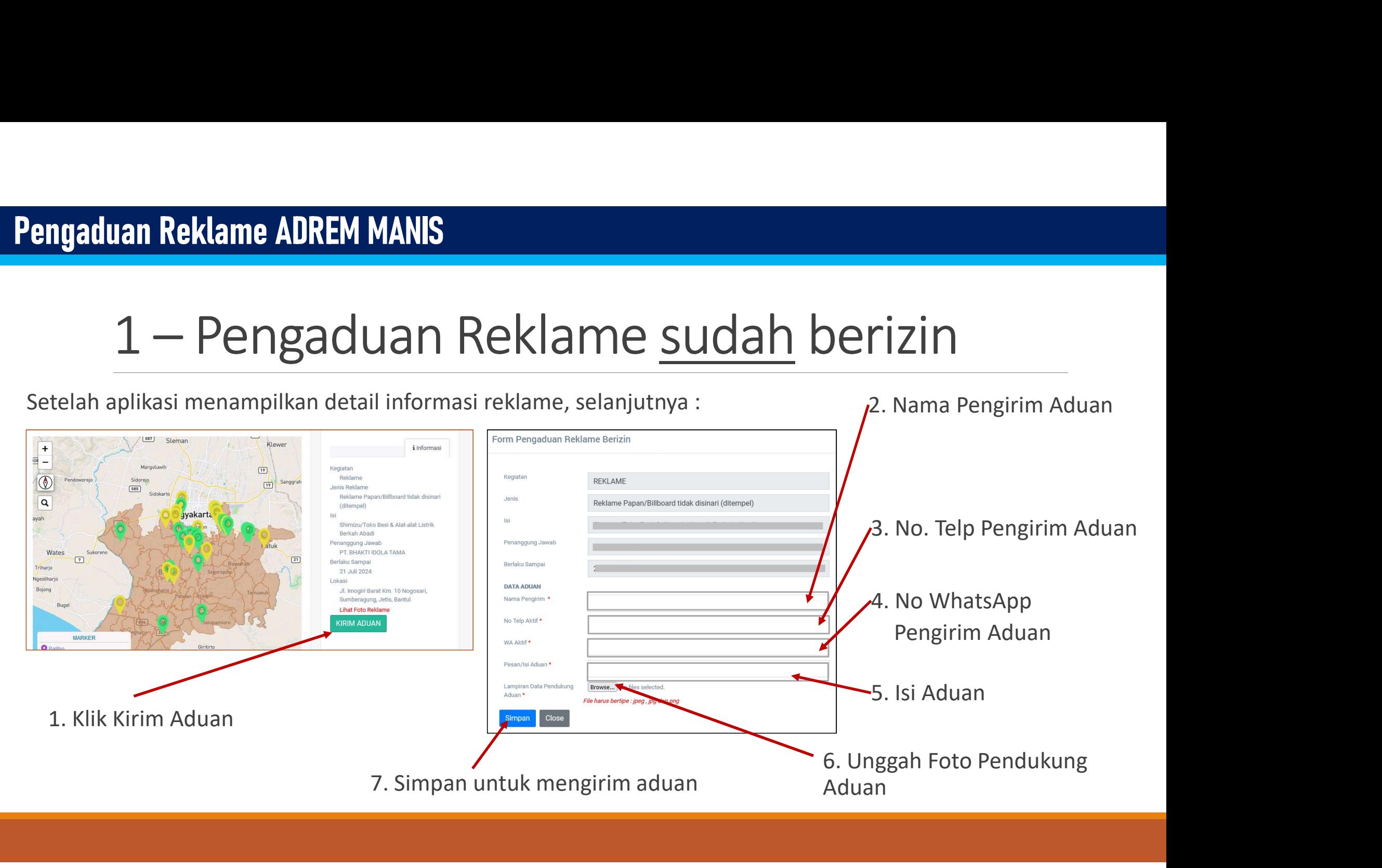

# 2 – Pengaduan Reklame belum berizin

- 1. Cari lokasi pada peta, titik lokasi reklame yang akan diadukan
- 2. Klik pada lokasi yang dituju **kali keut di sentembang pada tahun 1991** Keutan Peklame Tidak Berizin
- 

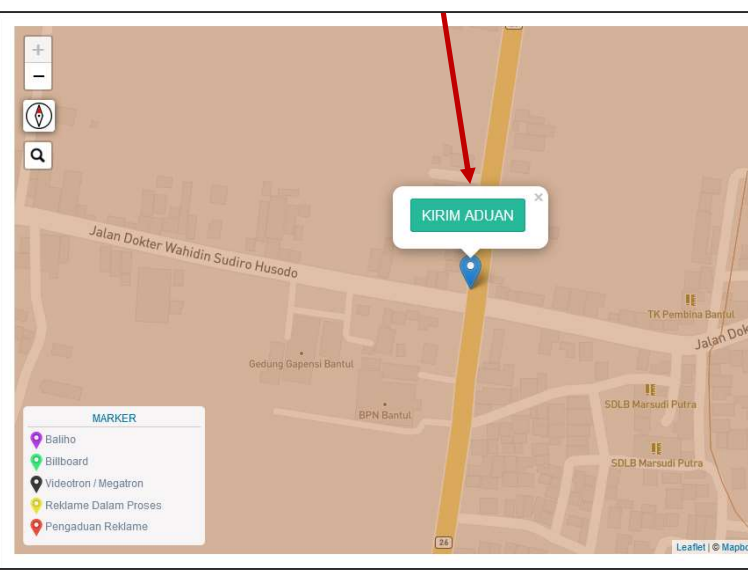

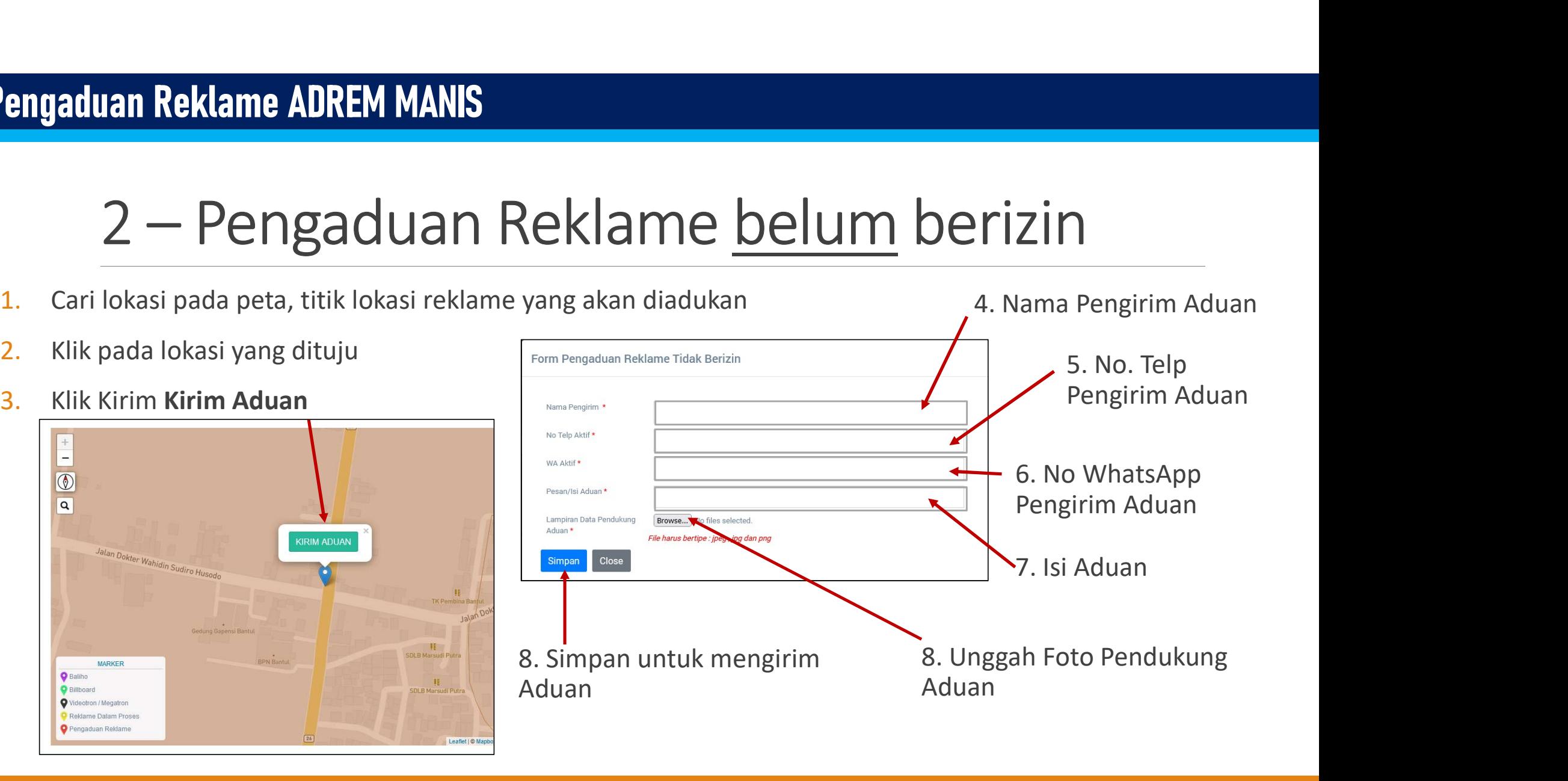